# myHNAS Online Member Benefits

### Welcome to myHNAS!

Access your claims, eligibility, temporary health plan ID card, and other valuable plan information 24/7 through myHNAS. You'll find important documents, links to health-related resources, and answers to frequently asked questions.

### Here's what you can do:

- Review eligibility and plan information for you and your covered dependents
- View claims details for you and your covered dependents\*
- Access Explanation of Benefits (EOB) documents related to medical claims
- View, print, or download your current ID card and request new ID cards
- Access an electronic summary of benefits and coverages
- Locate participating doctors or hospitals
- View deductible/accumulator information related to current and past health plan enrollments
- Change your current coverage due to a life event, if applicable

*\*Privacy rules apply*

#### Getting started

- 1. Go to **myHNAS.com**.
- 2. First-time users, select *Register Now.*
- 3. Enter the required registration fields and click *Submit.*
- 4. Read the Term of Service agreement and click *Agree.*
- 5. Read the Notice of Privacy Practices and click *Agree.*
- 6. Create a username and password and a security question and answer, then click *Submit.*

*Note: Your password must include at least six characters and at least one number or symbol ( ! @ # \$ % ^ & \* \_ + - = )*.

7. See your dashboard screen.

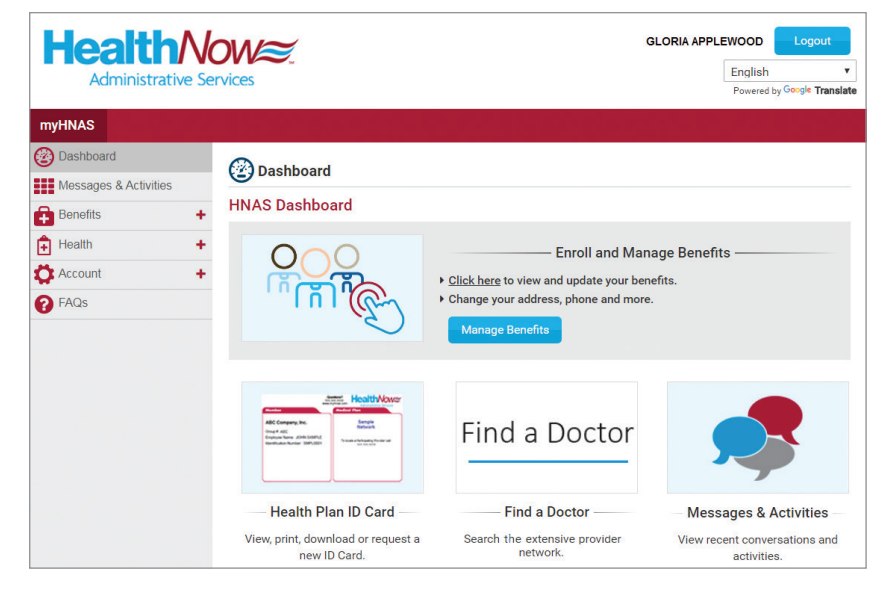

**Administrative Services** 

## myHNAS Mobile

### Access on the go!

Have the account information you need, right when you need it most. With the myHNAS mobile app, you can easily access your benefit portal on the go. The mobile app gives you secure access to valuable benefit and plan information anytime you need it. Enjoy all the amenities of the online portal from your Apple or Android device.

### Virtual ID card

Carry your virtual ID card in your pocket by using your device to access the myHNAS mobile app. Simply select *ID Card* from the mobile menu, and click *Get ID Card Now*. Your ID card image appears sized on your device screen, easily viewable by your doctor or other provider. This is a valid card and is exactly the same as the most recent card mailed to you. You may use it to access health care services and doctors.

You may also request new ID cards by mail.

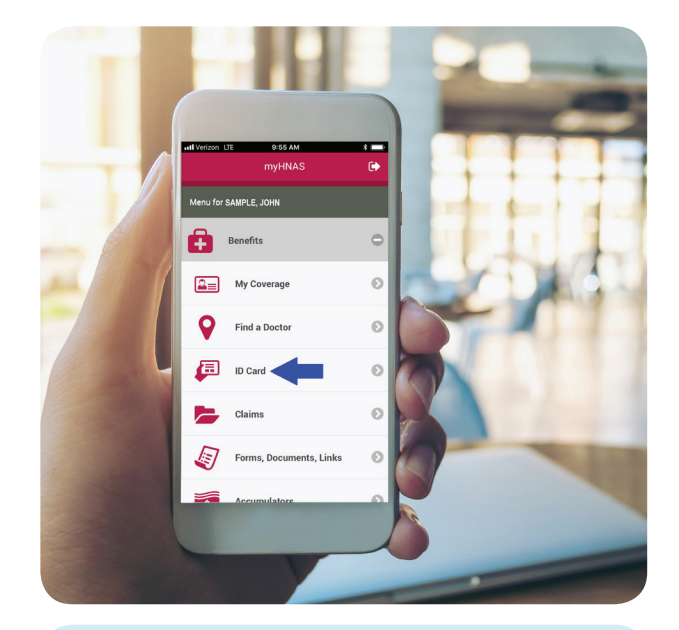

## Download myHNAS today!

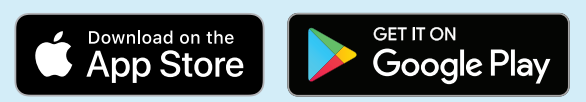

#### Already have a myHNAS account? Use your existing myHNAS

Getting started

account username and password to log in to the myHNAS app.

Not registered for a myHNAS account yet?

- 1. Select *Register*.
- 2. Enter the required registration fields and tap Submit.
- 3. Read the Terms of Service agreement and tap *Agree*.
- 4. Read the Notice of Privacy Practices and tap *Agree*.
- 5. Create a username and password and a security question and answer, and then tap *Submit*.
- 6. See your menu of services.

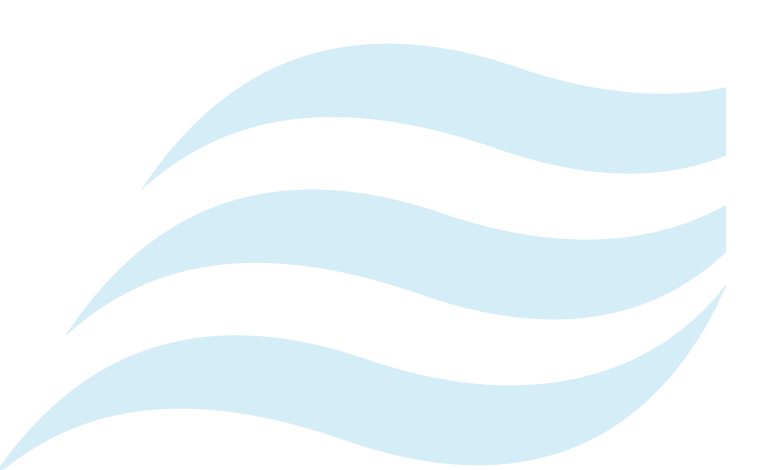

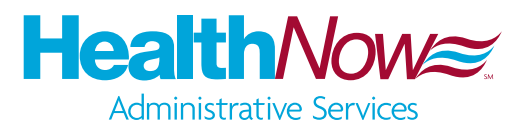